## **Quick Start**

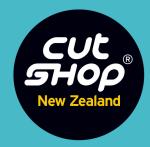

A get-you-started guide to ordering your cut-to-size cabinetry online.

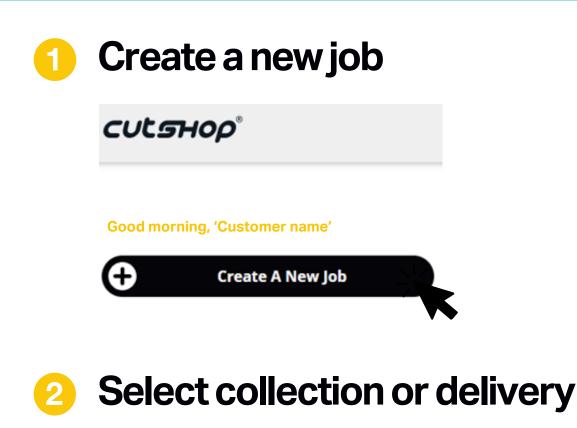

How would you like to receive your order?

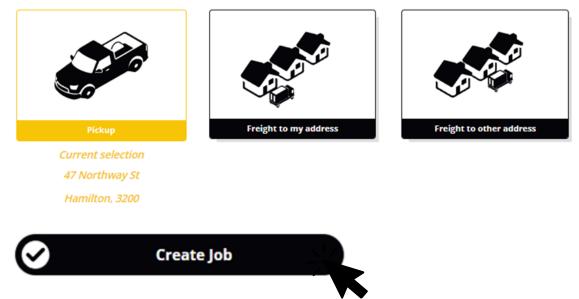

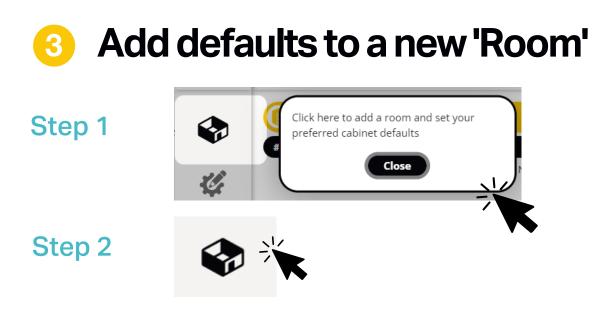

#### Add and name your room

Colour and hardware choices are set by room, update these defaults to your preference.

|              |         | New Room |
|--------------|---------|----------|
| Name: *      | Kitchen |          |
| Description: |         |          |
| beschption.  |         |          |

### Step 4 The fun part, select your interior & exterior colours!

| Selections                      | Supply Exterior Colour<br>Defaults Selections |                                                                                                |   | se Colour<br>ections | Product Size<br>Defaults | Gap Size<br>Defaults |
|---------------------------------|-----------------------------------------------|------------------------------------------------------------------------------------------------|---|----------------------|--------------------------|----------------------|
|                                 | Door                                          | mm Melteca Naturale MDF                                                                        | ٩ | Edge<br>1mm Snowe    | drift Melteca Standard   | ٩                    |
| you'd like to<br>or us to cut a | Edge Materials :<br>Supply you                | drift - 18mm Melteca <i>Naturale</i> M<br>1mm Snowdrift Melteca <i>Standar</i><br>Ir OWN board |   | Use th               | ne Advance               | Advanced Editor      |
| ט מש נט כענ ס                   | 0                                             | "<br>"                                                                                         |   | visual               | ly select a col          | our.                 |

Save Room

Step 5

Step 3

See the 'HowTo' below to set the more advanced items

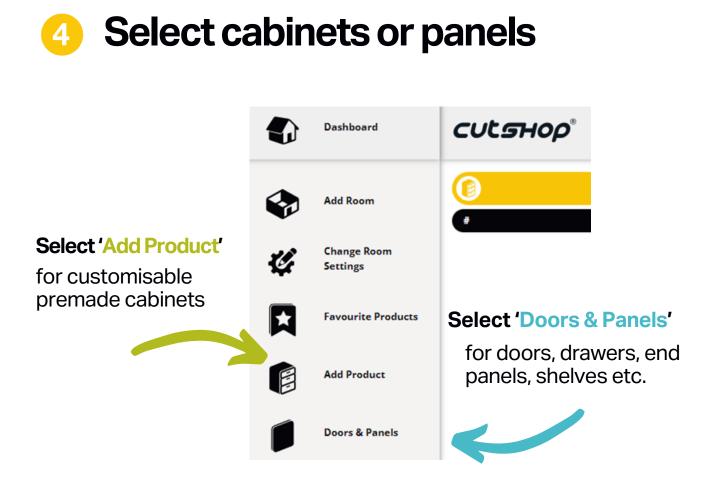

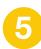

### Submit the job

We'll check it out for any anomalies and send you the information for payment, after this point – no changes can be made.

Your work is done, we'll be in touch with an expected completion date!

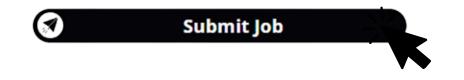

# How To

Update the default settings.

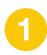

### Add and name your room

Colour and hardware choices are set by room. Add and name your room to update these defaults to your preference.

|              | New Room |
|--------------|----------|
| Name: *      | Room 2   |
| Description: |          |
|              |          |

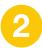

### **Hardware selections**

Use the dropdown boxes to update your hardware preferences.

| Hardware<br>Selections | Supply<br>Defaults                      | Exterior Colour<br>Selections | Carcase Colour<br>Selections                                                                | Product Size<br>Defaults | Gap Size<br>Defaults |  |
|------------------------|-----------------------------------------|-------------------------------|---------------------------------------------------------------------------------------------|--------------------------|----------------------|--|
| Select                 | your default hinge style                | • Ø Blum In                   | serta Soft Close 🗸 🗸                                                                        | 2                        | AN AN                |  |
| Select                 | your default drawer sty                 | Alto 35<br>Blum A             | n Double Wall 40kg                                                                          |                          |                      |  |
|                        | your default cabinet top<br>abinets): * | Blum M<br>Blum M<br>Blum T    | Maro Oskg<br>Metabox Soft Close<br>Movento For Wood<br>ipon Antaro 30Kg<br>ipon Antaro 65Kg |                          |                      |  |

Update default settings | Pg 1

#### Supply defaults 3 Configure how would you like to receive the job. componentry Includes carcasses screwed Individual packed flat and loaded onto a together, hardware and doors affixed. Does not include pallet or similar which is Select Assembled installation or applied panel wrapped in plastic film. and toe-kicks being attached. If you'd prefer to receive your cabinets assembled instead of flat pack. Assembled Flat Pack Includes the supply of hinges Supply of cut, edged and and drawers applicable to the drilled panels only. Inclusive Select Drill Panels Only products selected. Includes of screws to assemble screws and shelf studs. cabinets. If you'd prefer to source your own hardware instead of being supplied. Supply Hardware Adjustable from 90mm to 180mm Select Adjustable Legs We recommend you keep Adjustable Legs selected,

unless you're a professional.

4

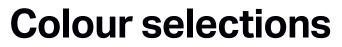

The fun part, select your interior & exterior colours!

Adjustable Legs

| Hardware<br>Selections | Supply<br>Defaults                     |                          |   | se Colour<br>ections | Product Size<br>Defaults | Gap Size<br>Defaults |
|------------------------|----------------------------------------|--------------------------|---|----------------------|--------------------------|----------------------|
|                        | <mark>Material</mark><br>Snowdrift - 1 | 8mm Melteca Naturale MDF | Q | Edge                 | rift Melteca Standard    | ٩                    |
|                        | Flat Panel                             |                          | Q |                      |                          |                      |
|                        |                                        |                          |   |                      |                          | Advanced Editor      |
| o supply               | your own b                             | oard for us to           |   | Use                  | the Advance              | ed Editor to         |

If you'd li cut and edge - no problem! Type "customer supply" into the material box.

visually select a colour.

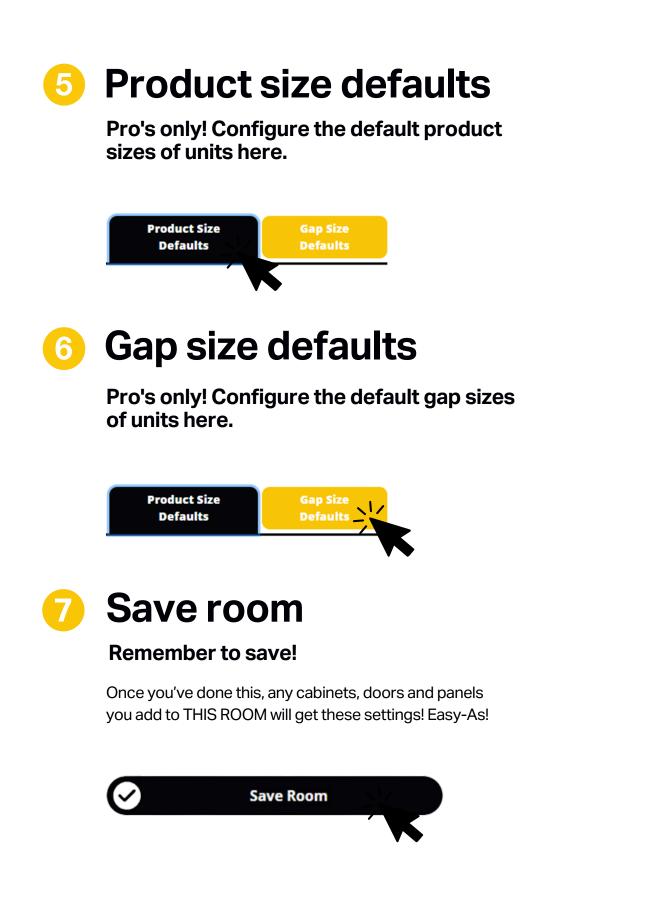

Update default settings | Pg 3